## **Ważne informacje Ministerstwa Rodziny i Polityki Społecznej w sprawie Karty Dużej Rodziny**

Karta Dużej Rodziny to popularny system zniżek i uprawnień dla rodzin "3+" - zarówno w instytucjach publicznych, jak i w firmach prywatnych. Posiadacze KDR mają możliwość tańszego korzystania z oferty podmiotów m.in. z branży spożywczej, paliwowej, bankowej czy rekreacyjnej.

#### **mKDR w mObywatelu**

Karta Dużej Rodziny w mObywatelu - inaczej mKDR - dostepna jest dla każdej dorosłej osoby (rodzina "3+"), która ma ważny polski dowód osobisty, lub dla każdego dziecka (rodzina "3+"). które posiada mLegitymację szkolną. Osoby, które nie posiadają polskiego dowodu osobistego mogą korzystaż z KDR w tradycyjnej formie - w postaci fizycznej karty.

## **Zniżki i partnerzy, czyli korzyści z Kartą Dużej Rodziny**

Dzięki Karcie osoby z rodzin wielodzietnych mogą korzystać m.in. z ustawowych zniżek:

- na przejazdy kolejowe rodzice lub małżonkowie rodziców 37 proc. na bilety jednorazowe oraz 49 proc. na miesięczne;
- zniżek w opłatach paszportowych 75 proc. w przypadku dzieci i 50 proc. w przypadku rodziców i małżonków rodziców;
- darmowego wstępu do parków narodowych;

To także bogata oferta Partnerów Karty Dużej Rodziny z różnych branż - od sklepów dla dzieci, przez sklepy z odzieżą, obuwiem, księgarnie, hipermarkety, sklepy elektroniczne, jubilerskie, ośrodki wypoczynkowe, kina, baseny, centra rozrywki... i wiele, wiele innych.

# **Jak dodać Kartę Dużej Rodziny do mObywatela?**

- 1. Upewnij się, że Twoja fizyczna Karta Dużej Rodziny jest ważna. PS. Jeśli nie masz Karty Dużej Rodziny [sprawdź, jak i gdzie](https://www.gov.pl/web/rodzina/jak-zalozyc-kdr) [złożyć odpowiedni wniosek.](https://www.gov.pl/web/rodzina/jak-zalozyc-kdr)
- 2. Pobierz lub zaktualizuj aplikację mObywatel do najnowszej wersji. Znajdziesz ją w [App Store](https://itunes.apple.com/pl/app/mobywatel/id1339613469?l=pl&mt=8) lub w [Google Play.](https://play.google.com/store/apps/details?id=pl.nask.mobywatel)
	- I. [Android: aplikacja mObywatel](https://play.google.com/store/apps/details?id=pl.nask.mobywatel) **3.0.2 (18.106) lub nowsza**.
	- II. [iOS: aplikacja mObywatel](https://itunes.apple.com/pl/app/mobywatel/id1339613469?l=pl&mt=8) **2.2.3 lub nowsza**.
- 3. Uruchom aplikację mObywatel.
- 4. Na głównym ekranie aplikacji mObywatel wybierz **Dodaj dokument** (lub **Dodaj swój pierwszy dokument** - jeśli korzystasz z aplikacji pierwszy raz).

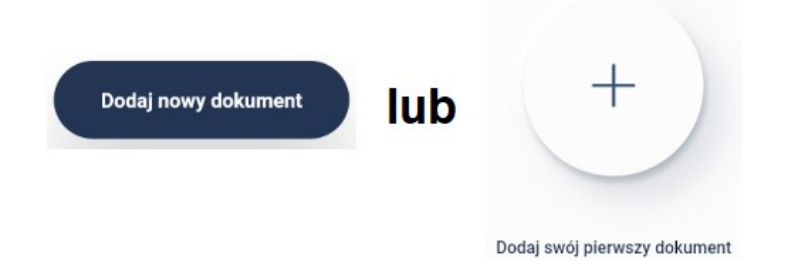

- 5. Z listy dokumentów wybierz **Karta Dużej Rodziny**.
- 6. Zapoznaj się z regulaminem usługi i zaakceptuj go, następnie wybierz **Dalej**.
- 7. Korzystasz z mObywatela po raz pierwszy?
- **Tak**: potwierdź swoje dane korzystając z Profilu [Zaufanego](https://www.gov.pl/web/gov/zaloz-profil-zaufany) lub innej metody identyfikacji.
- **Nie**: przejdź do kolejnego punktu.
- 8. Sprawdź, czy Twoja karta została wyświetlona prawidłowo.

## **Materiały**

**[Ministerstwo Rodziny i Polityki Społecznej: Karta Dużej](https://www.gov.pl/web/rodzina/karta-duzej-rodziny-ogolne) [Rodziny](https://www.gov.pl/web/rodzina/karta-duzej-rodziny-ogolne) [Jak i gdzie złożyć wniosek o Kartę Dużej Rodziny?](https://www.gov.pl/web/rodzina/jak-zalozyc-kdr) [Wyszukiwanie partnerów Karty Dużej Rodziny](https://empatia.mpips.gov.pl/kdr)**